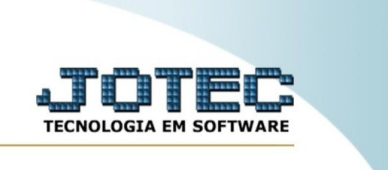

## **Gerenciamento de atendimentos e soluções.**

Explicação: essa rotina tem o objetivo de fazer um levantamento das solicitações não respondidas em um determinado período, possibilitando a resposta e um envio de e-mail automático ao solicitante. A rotina também faz a pesquisa das respostas sem aprovação técnica de um determinado período. Para executar as funções desse programa, siga os procedimentos abaixo.

No menu inicial do sistema, acesse o módulo "CRM – SAC".

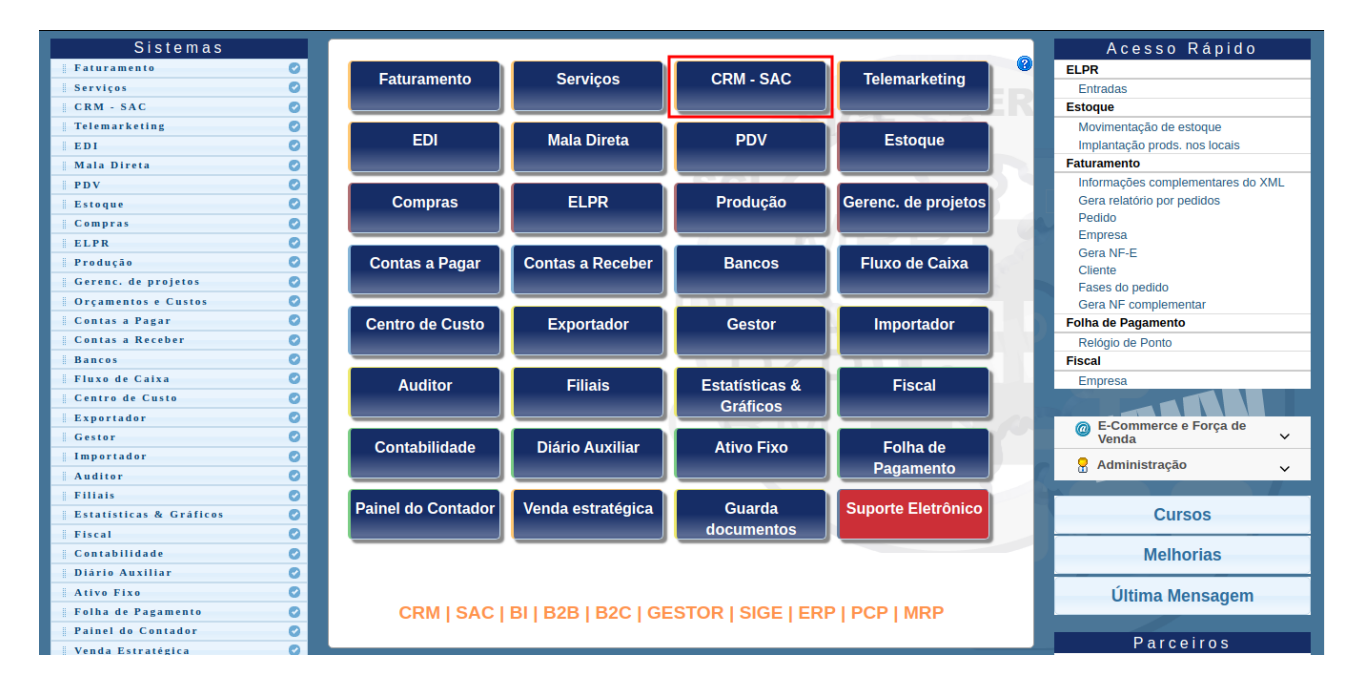

Na aba "atualização", clique na opção "Gerenciamento de atendimentos e soluções".

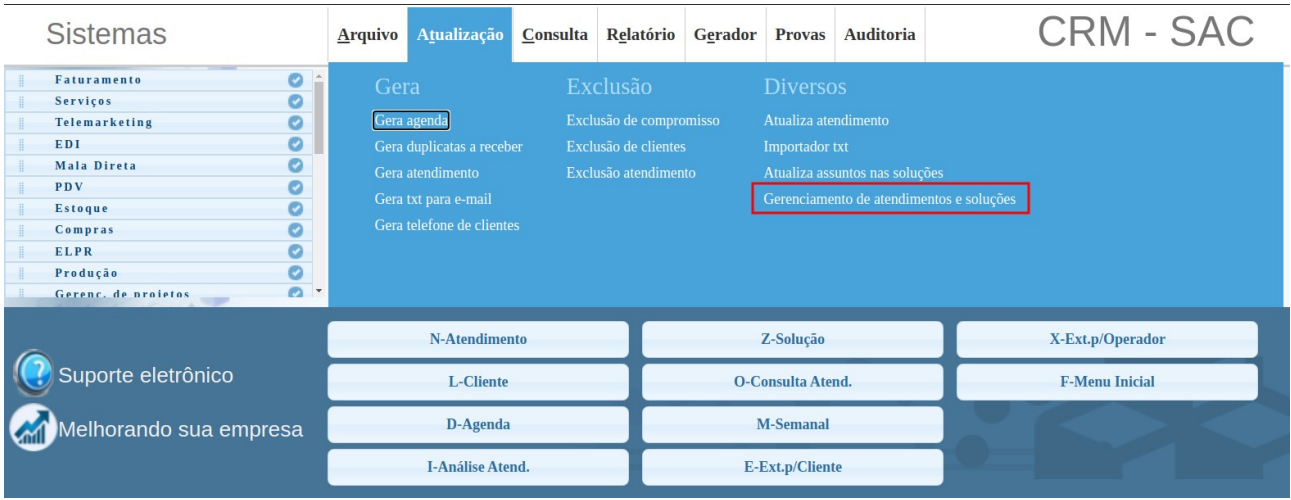

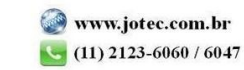

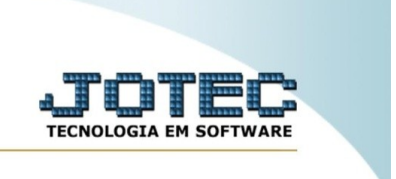

Em seguida, marque qual a opção de pesquisa será utilizada, e informe um intervalo de data. Para efetuar a pesquisa, clique no ícone "pesquisa".

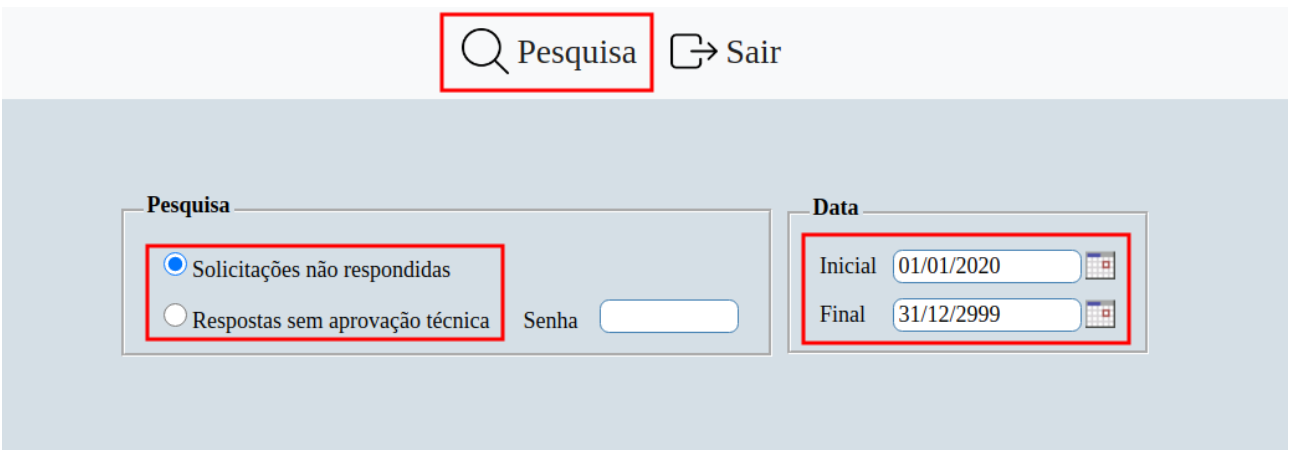

Após a pesquisa ser efetuada, será mostrada uma tabela com os atendimentos localizados. Através dela, é possível selecionar, por meio de um duplo clique, o atendimento a ser respondido.

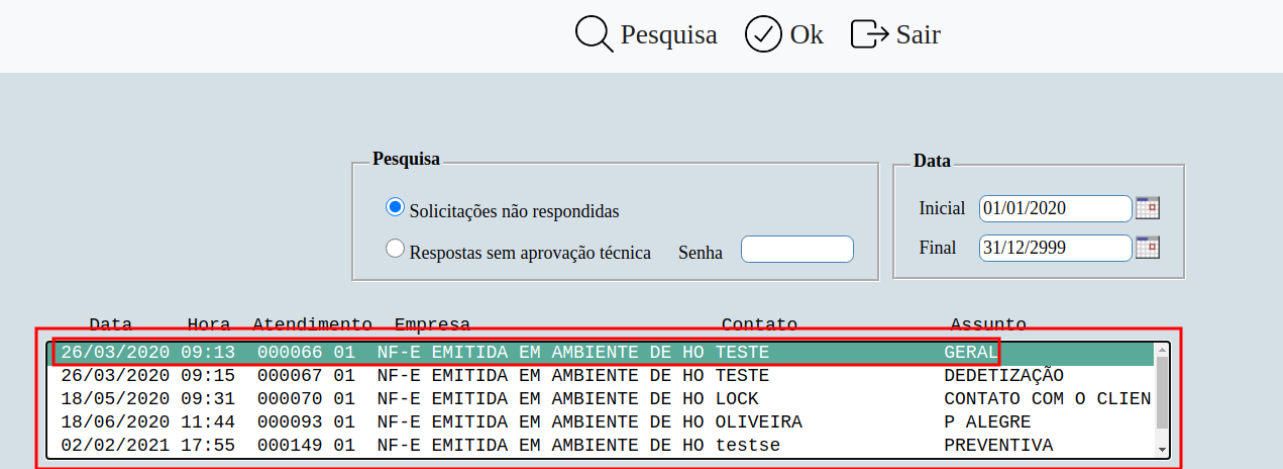

Para responder, insira um texto no campo "resposta". Após isso, clique em "Ok" para gravar essa resposta no atendimento.

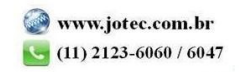

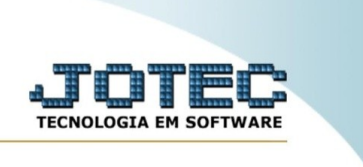

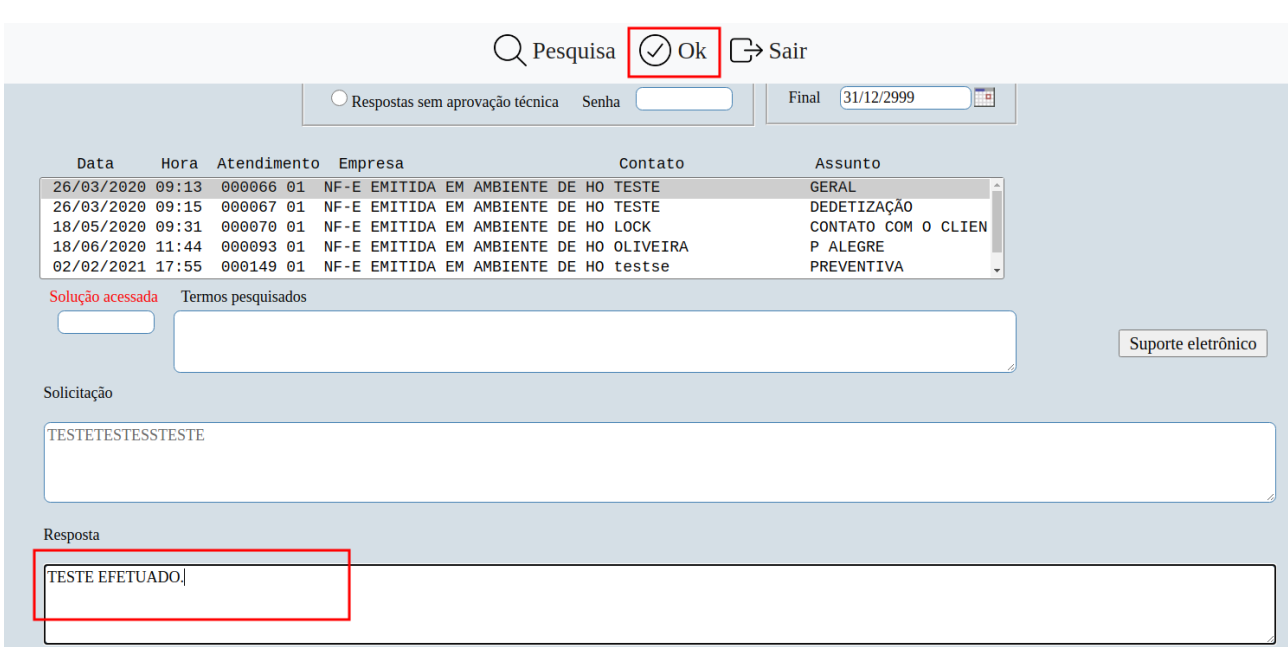

Aparecerá uma mensagem de confirmação para gravar a resposta no atendimento e enviar o e-mail ao solicitante. Clique em "ok" para finalizar o processo e concluir a rotina.

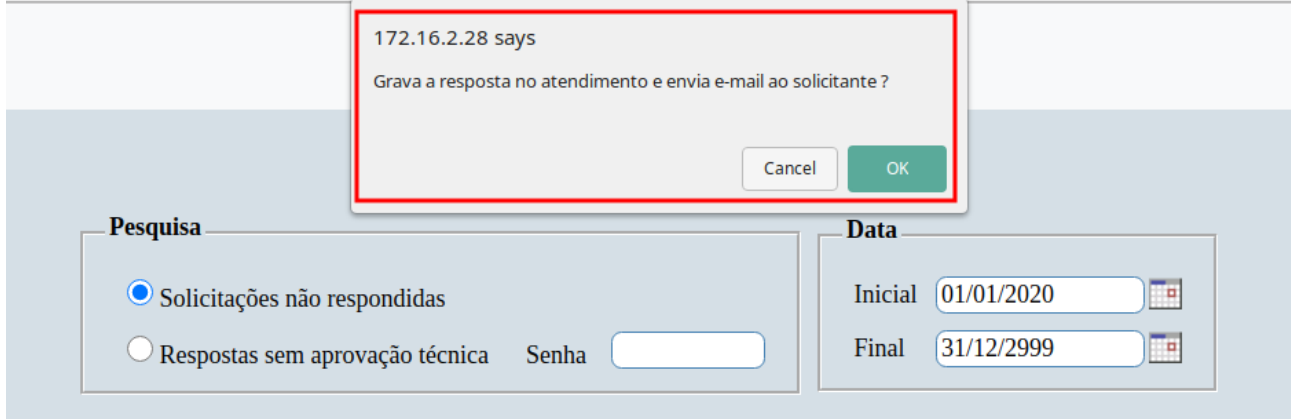

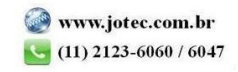